## ENTWURF

### **Telnet Post Office und Telnet P2P im HAMNET**

Mittels kostenloser Winlink Software ist es schnell möglich, in der E-Mail Notfallkommunikation im HAMNET - unabhängig vom Internet - aktiv zu werden. Der "User" verwendet das Programm **Winlink Express** und/oder ein "**SysOp**" setzt **RMS Relay** ein. Beide Programme können von hier ftp://autoupdate.winlink.org/ heruntergeladen werden. Sowohl RMS Relay als auch der internationale Winlink CMS/AWS Gateway unterstützten Standard E-Mail APPs (POP/SMTP/IMAP-Clients). Hierfür gibt es aber gesonderte Anleitungen. Ein Winlink Account ist in jedem Fall zwingend notwendig, siehe [http://www.winlink.org](http://www.winlink.org/) bzw. [http://wiki.oevsv.at](http://wiki.oevsv.at/) Kategorie WINLINK.

In der folgenden Anleitung unterscheiden wir zwischen den Benutzereinstellungen (**User**) in der Client Software **Winlink Express** für *Telnet Post Office*- oder *Telnet Peer-to-Peer-Sessions* oder Einstellungen für einen **Sys**tem **Op**erator (SysOP) für den **Post Office (Server)** Betrieb mit der Winlink Software **RMS Relay**. Schon am Beginn wird empfohlen den Portfreigaben in den div. Firewalls besondere Beachtung zu schenken. Siehe Punkt 4. dieser Anleitung.

#### **INDEX**

- **1.** Benutzereinstellungen in Winlink Express
- **2.** Benutzereinstellungen für Telnet Peer-to-Peer Sessions
- **3.** Einstellungen für einen RMS Relay Post Office System Operator
- **4.** Portfreigaben und Verbindungstests
- **5.** Weitere Tipps

#### **1. Benutzereinstellungen in Winlink Express**

 Der Benutzerzugang zum **internationalen** WINLINK Gateway oder zu **regionalen** "Telnet Post Offices" (Postämtern) im HAMNET erfolgt in *Telnet Post Office Sessions* mit Winlink Express (ab V1.5.10.0.0.)

 Beispiel *Setting* für den **internationalen** Gateway zu **Winlink AWS** aus dem HAMNET - Nach Ausfall von Internet-Infrastruktur ist dieser Gateway u.U. nicht mehr verfügbar

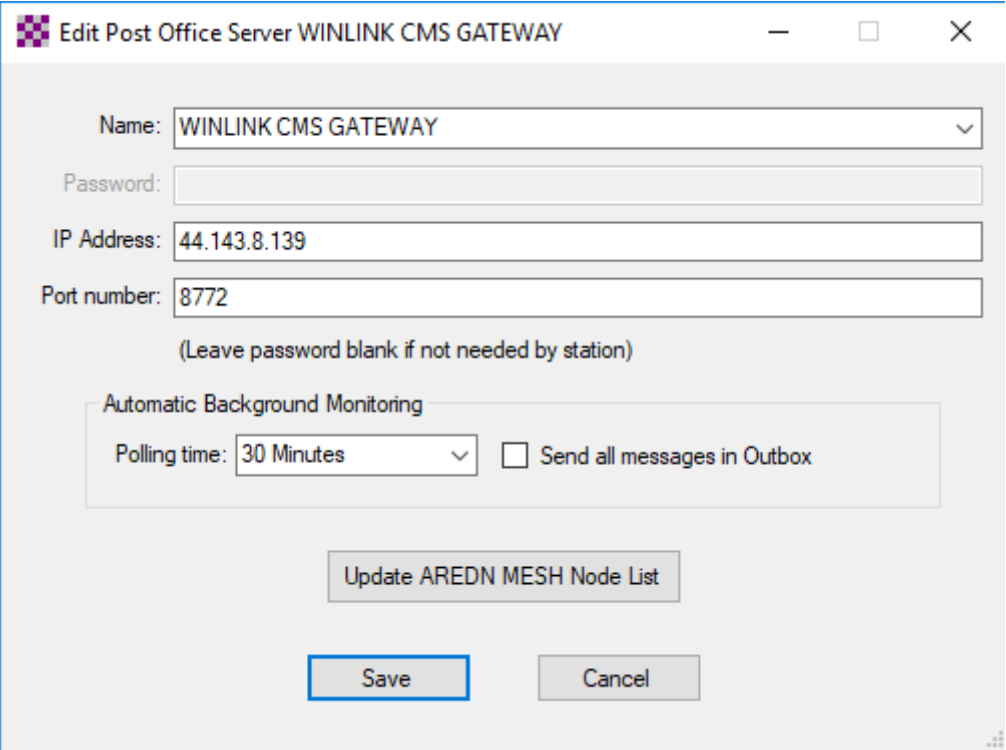

*Wähle: Session Post Office und Server Add* 

#### *Wähle: Save*

Derzeit gibt es zwei Gateways im Raum Wien zu Winlink CMS/ AWS (Amazon Web Services) IP 44.143.8.139 (winlink.oe1xhq.ampr.at) oder IP 44.143.8.39 (winlink.oe1.ampr.at)

 Beispiel Settings für den Zugang zum **regionalen** *Telnet Post Office* OE1XAR (Bisamberg)

*Wähle: Session Post Office und Server Add* 

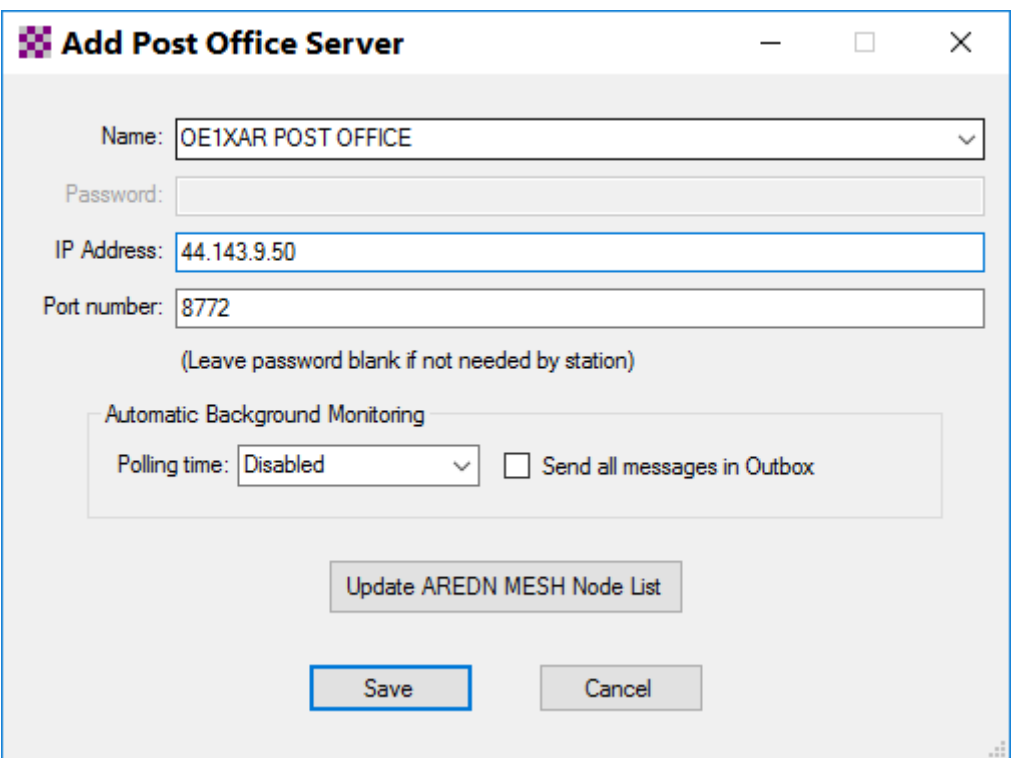

*Wähle: Save*

Wir versuchen nun einen Verbindungsaufbau:

# *Wähle: Start (*Session)

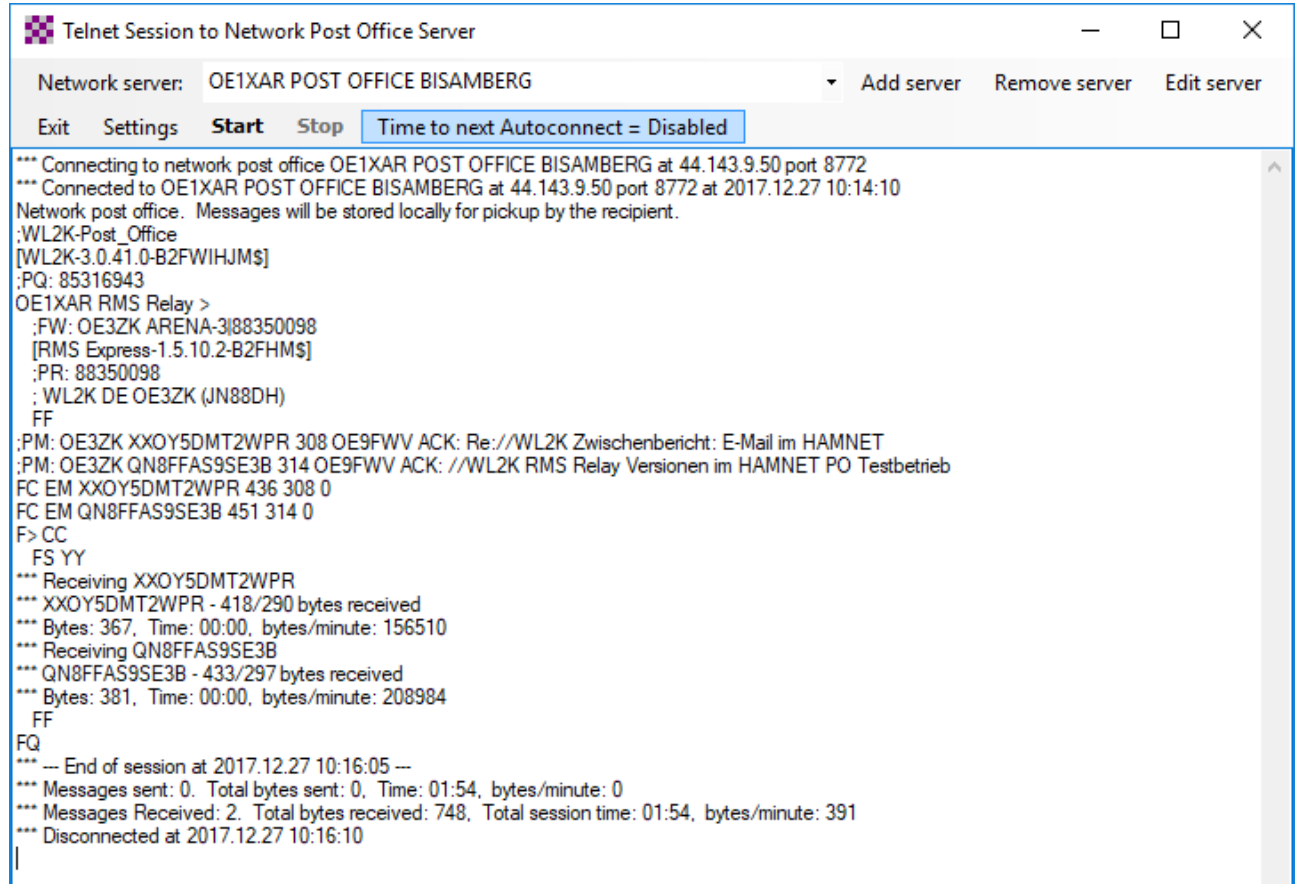

Weitere Zugänge zu **regionalen** *Telnet Post Offices* (Postämtern) mit ihren jeweiligen IP-Adressen sind genauso einzustellen. Alle Post Offices im HAMNET synchronisieren ihre Datenbanken in regelmäßigen Abständen, daher ist es u.U. irrelevant bei welchem Post Office die Nachrichten abgeholt werden. Im Notfall wird man immer die nächst erreichbaren *Telnet Post Office*s zu erreichen versuchen. Hierbei handelt es sich ausschließlich um einen **Nachrichtenaustausch im HAMNET** für den Fall eines Internet bzw. Winlink CMS/AWS Ausfalles (z.B. bei BLACKOUT)**.** Siehe auch das Prinzip eines vermaschten Netzes (MeshNet) > [https://de.wikipedia.org/wiki/Vermaschtes\\_Netz](https://de.wikipedia.org/wiki/Vermaschtes_Netz)

**Diese gewünschte Vielfalt (Redundanz) minimiert das Ausfallrisiko in der Winlink E-Mail Notfallkommunikation (siehe u.a.** *HF Winlink Hybrid/Radio-Only Forwarding***).**

#### **2. Benutzereinstellungen für** *Telnet Peer-to-Peer Sessions*

Ein unmittelbarer (direkter) Nachrichtenaustausch zwischen einzelnen Benutzern im HAMNET kann mit einer *Telnet P2P Session* mit Winlink Express durchgeführt werden. In diesem Fall müssen beide Benutzer eine *Telnet P2P Session* **gleichzeitig** aktiviert haben.

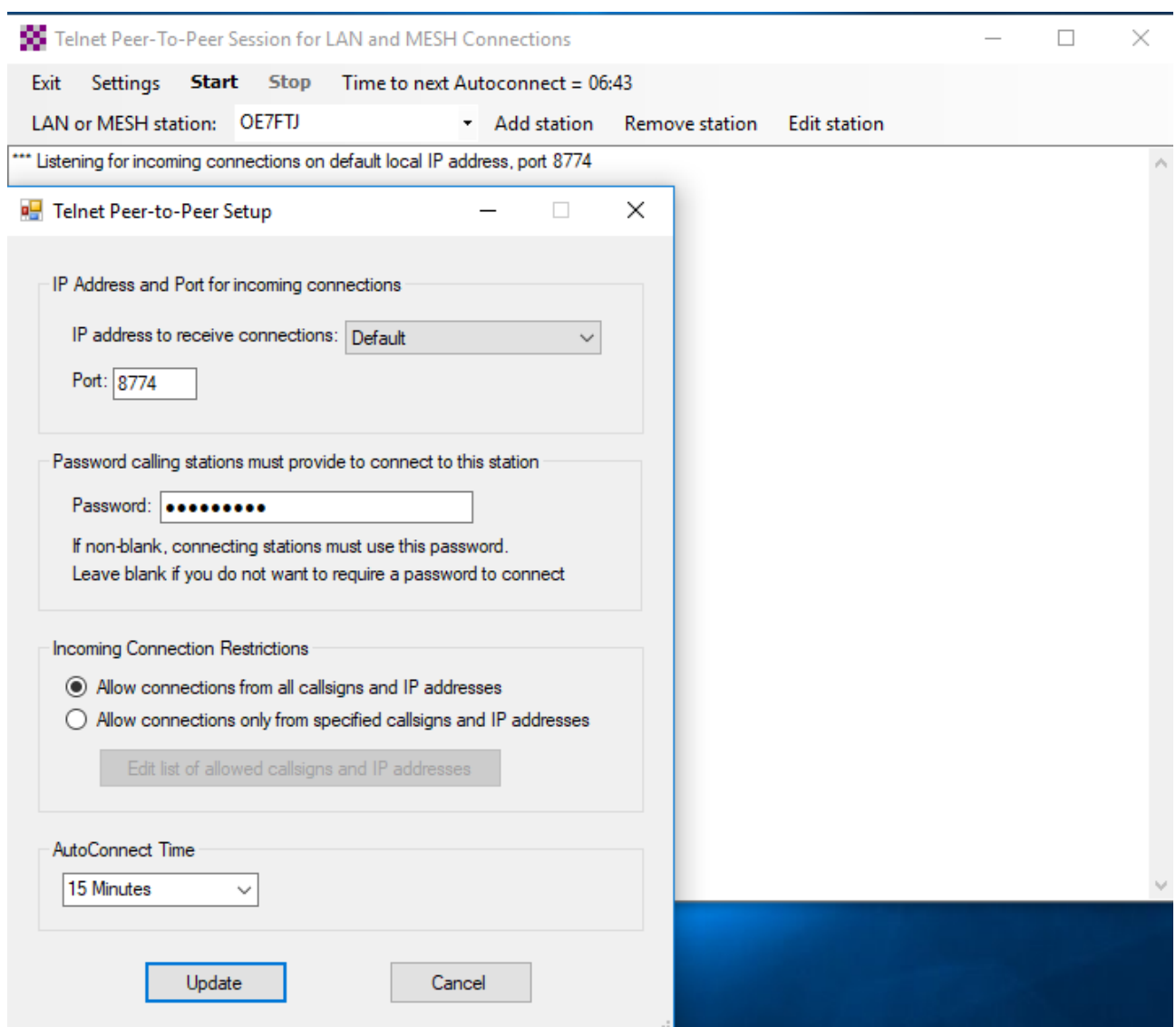

• Eigenes Telnet P2P Setup

Im allgemeinen HAMNET P2P Testbetrieb wird vorläufig das Passwort **BISAMBERG**  verwendet.

Beispiel Setting für eine *Telnet P2P Session* mit OE7FTJ

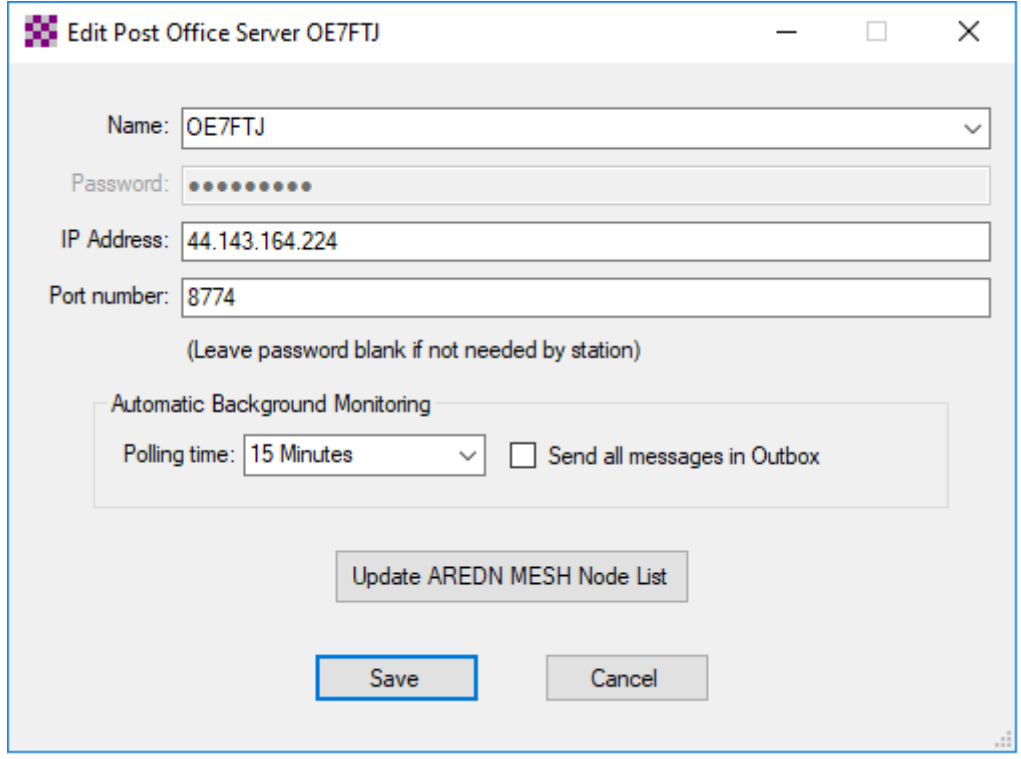

### **3. Einstellungen für einen RMS Relay Post Office System Operator**

Das Programm RMS Relay ist ein kleiner Mailserver mit Relais Funktionen, u.a. eine Drehscheibe für RMS Trimode (HF – PACTOR – WINMOR - ROBUST PACKET – ARDOP + Hybrid/Radio-Only) und RMS Packet (UKW), aber auch Winlink Express sowie WLAN **MeshNet** u.v.a.m. Für den Einsatz im HAMNET wählen wir: *Settings*

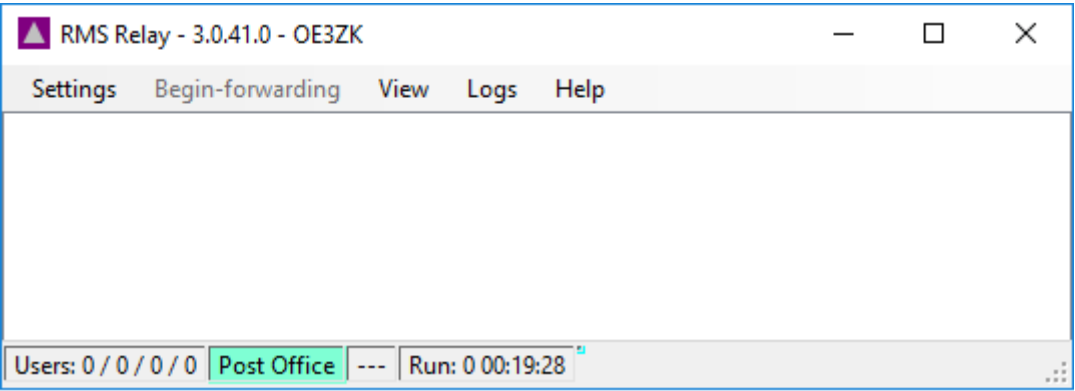

Allgemeine Einstellungen: In *Site Properties* laut RMS Relay *Help*

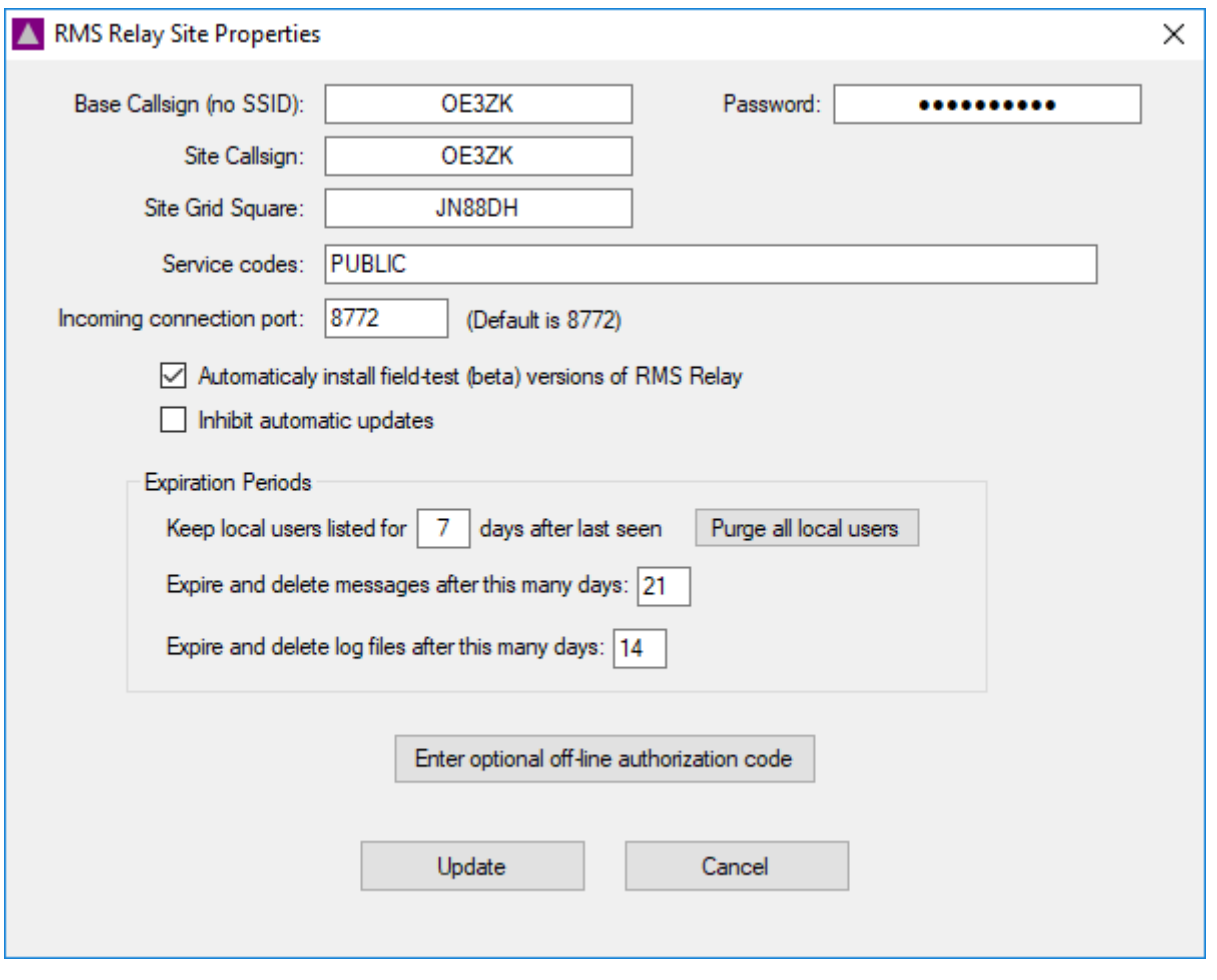

 *Operating Mode Stand-alone Network "post office" – Not part oft the Winlink network*

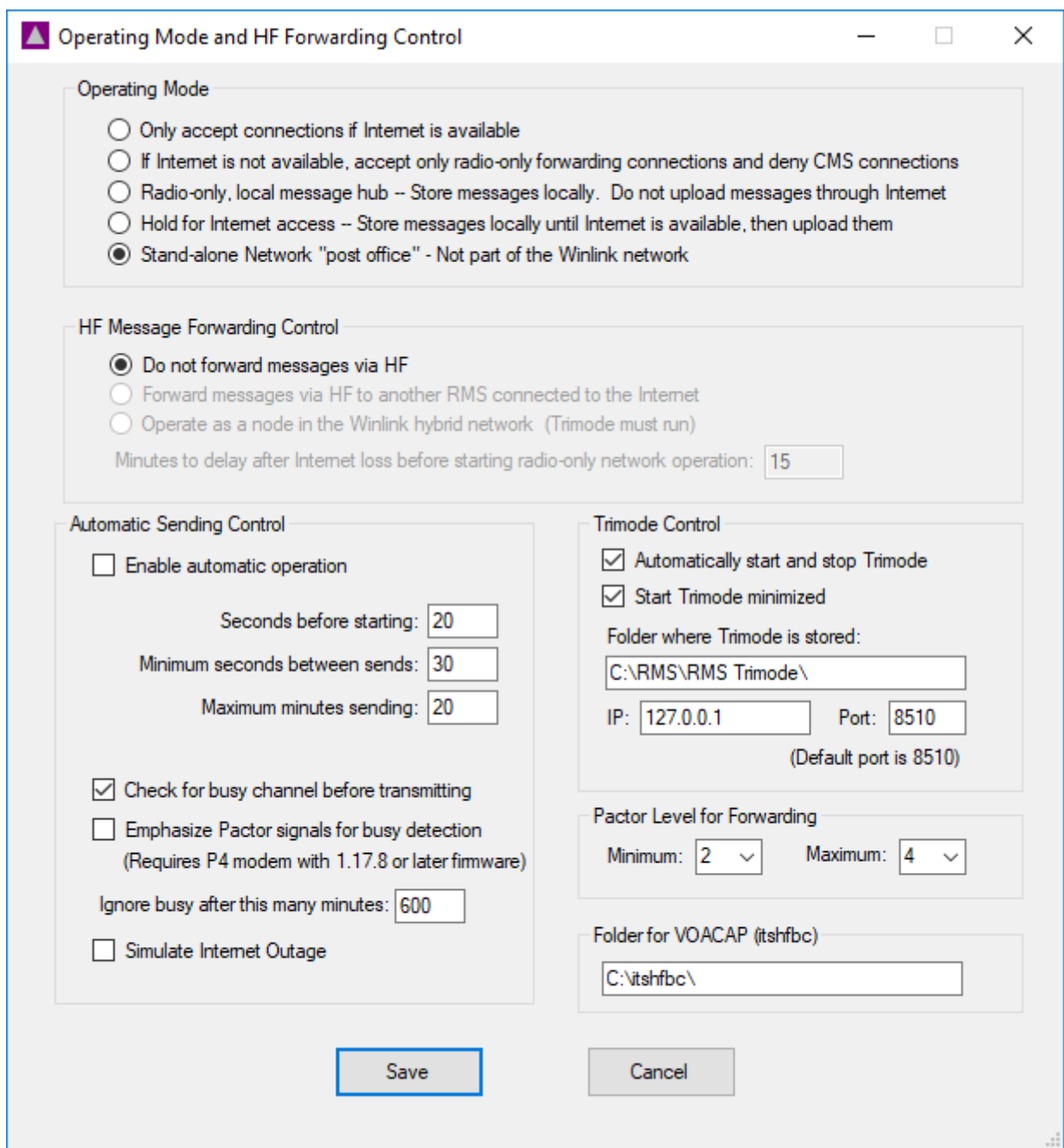

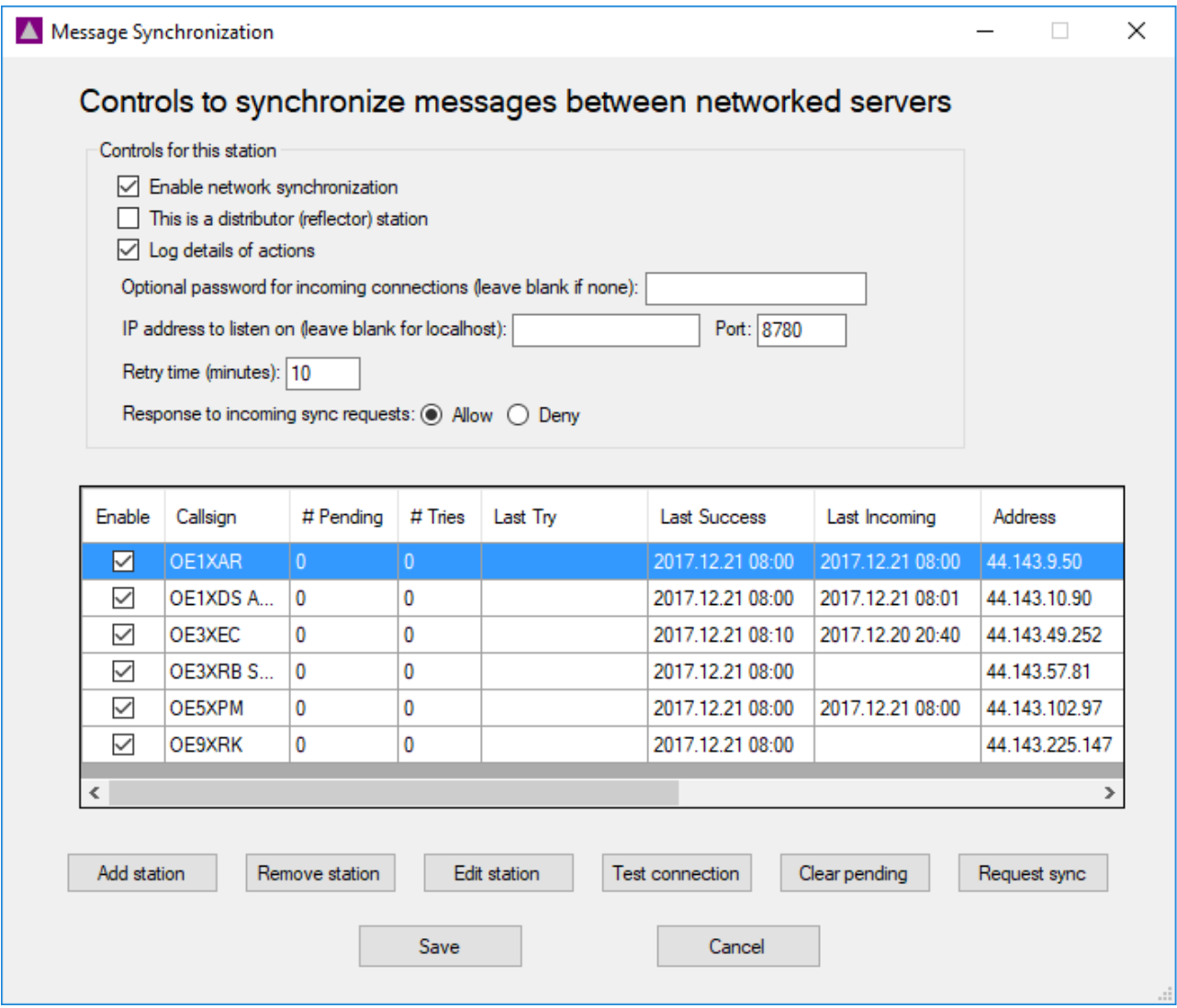

## Beispiel: Nachrichtensynchronisation zwischen den Post Offices im HAMNET

### Beispiel: Prüfen der RMS Relay Datenbank

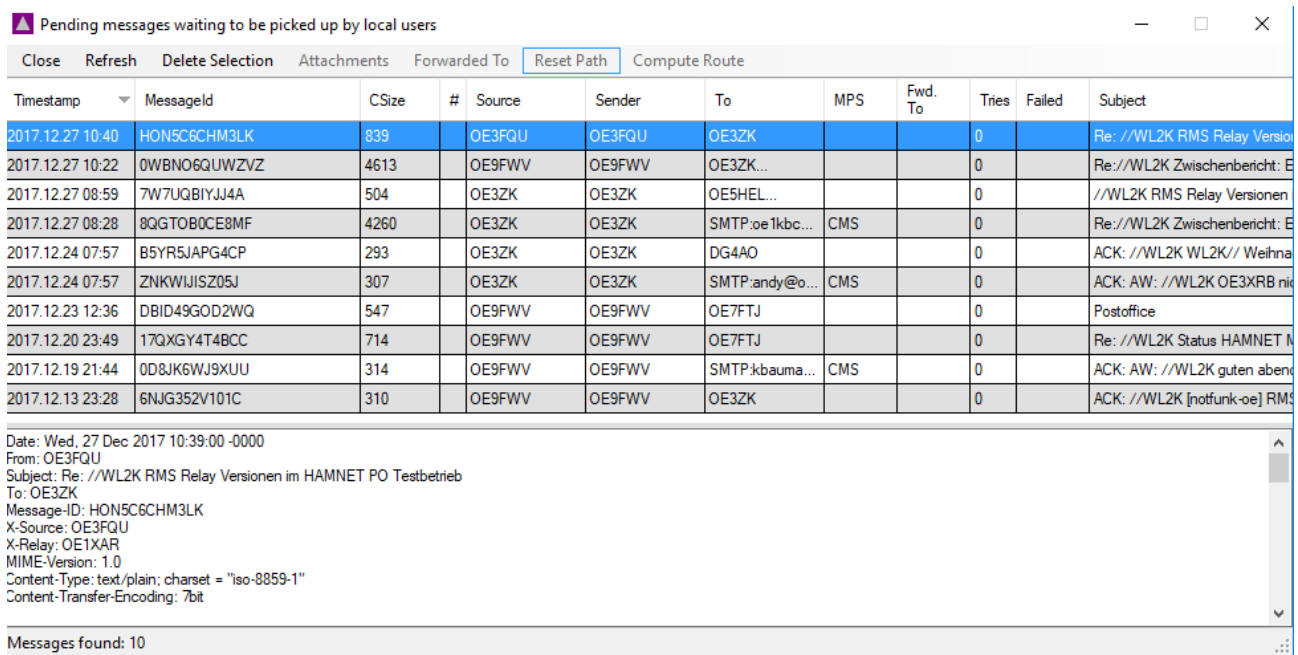

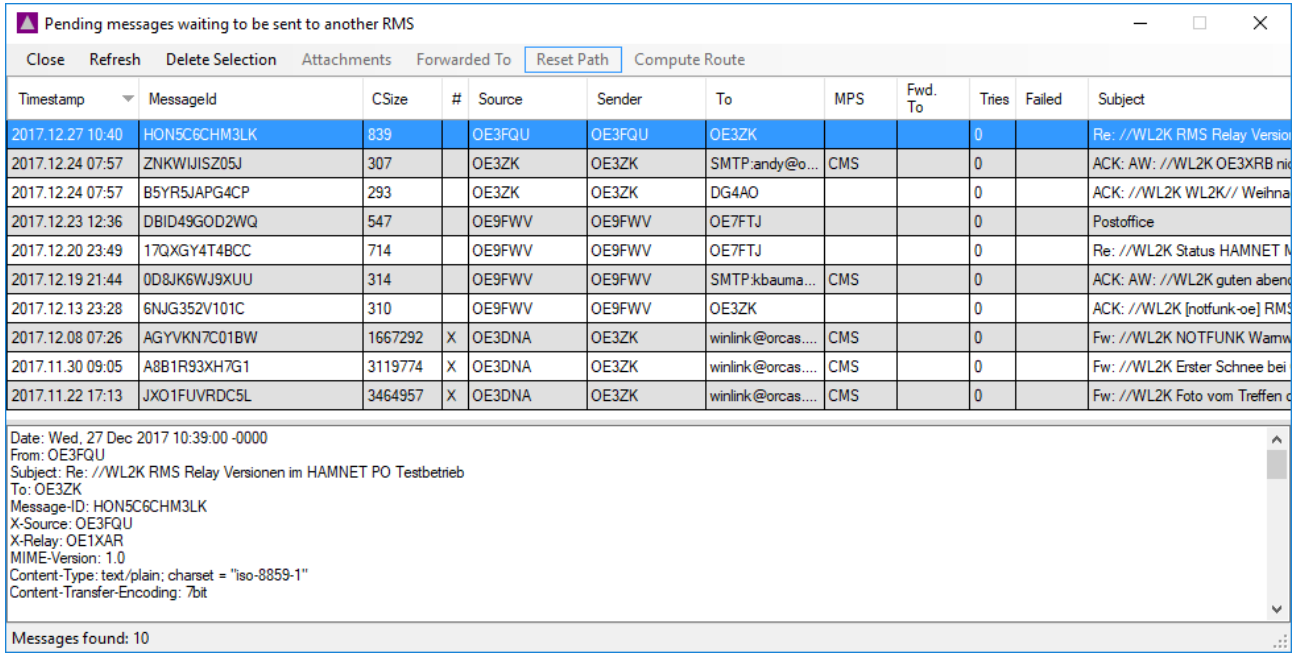

Messages found: 10

### **4. Portfreigaben und Verbindungstests**

Der Portweiterleitung ist besondere Beachtung zu schenken! Die Ports 8772 (Post Office), 8780 (Message Synchronization), 8774 (P2P) sind in **allen** Firewalls und (WLAN) Routern und HAMNET WiFi Router nfrei zu schalten. Bevor man mit einer neuen Station einen Testbetrieb beginnt, mit Ausführen **PING** <*44.IP-Adresse*> prüfen, ob die Gegenstelle im HAMNET überhaupt erreichbar ist.

Rund um die Uhr verfügbare Test IP-Adressen (Stand 27.12.2017):

- Post Office OE1XAR Bisamberg 44.143.9.50 (Ping nicht möglich!)
- Post Office OE1XDS im AKH Wien 44.143.10.30
- Post Office OE3XEC, Amstetten, 44,143,49,252
- Post Office OE3XRB Sonntagberg 44.143.57.81
- Post Office OE5XPM Wolfau 44.143.102.97 (Ping nicht möglich)
- WINLINK CMS/AWS GATEWAY 44.143.8.139 (winlink.oe1xhq.ampr.at)
- WINLINK CMS/AWS GATEWAY 44.143.8.39 (winlink.oe1.ampr.at)

Weitere Post Office und P2P Test-Adressen (mit PING testen, ob erreichbar)

- OE3ZK 44.143.6.199
- OE7FTJ 44.143.164.224
- ..more to come ..
- ( P2P Passwort für den Testbetrieb ist BISAMBERG )

### **5. Weitere Tipps**

Empfehlenswerte Hardware für Low Power (12V/4W) Notstrom Winlink Betrieb unter Windows 10 im HAMNET:

- Beelink S1 Mini PC Windows 10 4 GB / 64 GB (siehe Amazon)
- Stromversorgung über (solar) gepufferte 12 Volt Batterie
- RMS Relay in WIN10 Task Manager AUTOSTART nehmen

Verbesserungsvorschläge für diese vorläufige Anleitung bitte an Gert, [OE3ZK@oevsv.at](mailto:OE3ZK@oevsv.at) senden.